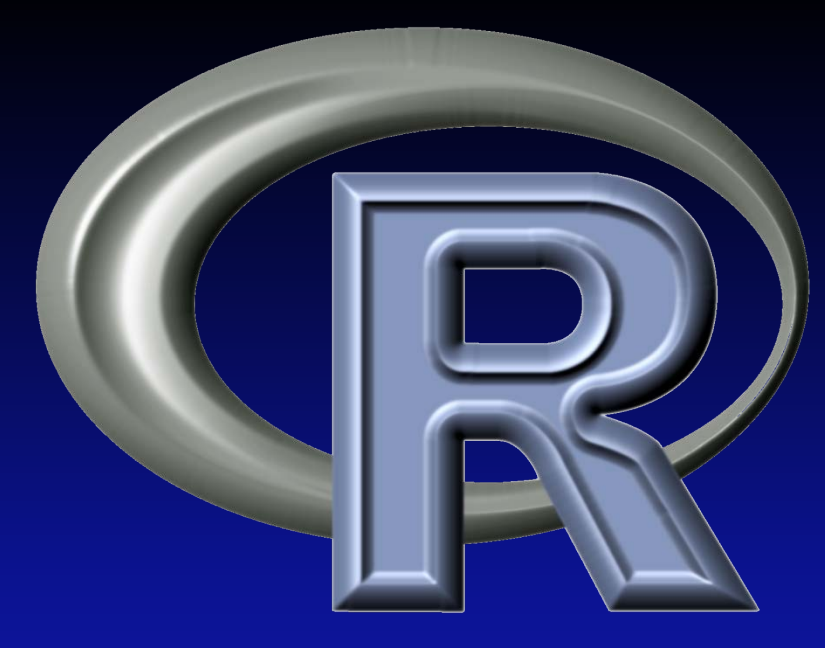

# **ein Statistiksystem für alle!**

- zumindest für alle, die empirisch arbeiten wollen –

Erste Schritte in Statistik und Computeralgebra auf/mit Debian GNU/Linux

Bruno Hopp, SFD am 21.Sept. 2013 in Köln

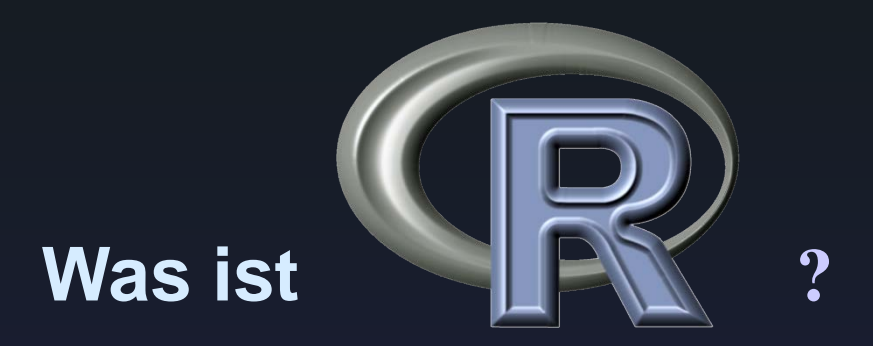

laut "R Development Core Team" (2004) bietet **R** eine leistungsfähige (*performante*) Umgebung für die Durchführung von statistischen Analysen aller Art, von Computeralgebra und ebenso regelmäßig gewünschten Grafiken bzw. Visualisierungen:

# **, R is a language and environment for statistical computing and graphics."**

**<http://www.r-project.org/about.html>**

## **license( )**

## *This software is distributed under the terms of the GNU General Public License, either Version 2, June 1991 or Version 3, June 2007.*

*The terms of version 2 of the license are in a file called COPYING which you should have received with this software and which can be displayed by RShowDoc("COPYING").*

*Copies of both versions 2 and 3 of the license can be found at http://www.R-project.org/Licenses/.*

*A small number of files (the API header files listed in R\_DOC\_DIR/COPYRIGHTS) are distributed under the Lesser GNU General Public License version 2.1. This can be displayed by RShowDoc("COPYING.LIB"), or obtained at the URI given.*

## *WAS HEISST DAS FÜR UNS ANWENDER?*

### **was ist R ... (Forts.)**

- • **Implementierung des S4-Standards** (kommerz.Software, S-Plus" von [www.insightful.com\)](http://www.insightful.com/)
- • **Modular aufgebaut,**
- ursprünglich auch ein "soziales Experiment" bzgl. Open Source  **Entwicklung**
- • **richtet sich an alle Nutzer, die große Mengen an numerischem Material auswerten wollen/müssen.**
- eignet sich für sog. "High Performance Computing" (=HPC) dank  **Parallelisierung und Clusterfähigkeit.**

### **Geschichte, Plattformen, releases**

"**R was created by [Ross Ihaka](http://en.wikipedia.org/wiki/Ross_Ihaka) and [Robert Gentleman](http://en.wikipedia.org/wiki/Robert_Gentleman_(statistician))[\[4\]](http://en.wikipedia.org/wiki/R_(programming_language)) at the [University of Auckland,](http://en.wikipedia.org/wiki/University_of_Auckland) [New Zealand\[](http://en.wikipedia.org/wiki/New_Zealand)...] " nach** [Wikipedia:](http://en.wikipedia.org/wiki/R_(programming_language)) gestartet 1992, seit 1993 öffentlich, seit 1995 unter GNU/GPL lizensiert.

- **R** ist verfügbar im Sourcecode sowie binär für **[Debian GNU/Linux](http://packages.debian.org/stable/R/gnu-r/)**, für **[RedHat/Fedora](http://fedoraproject.org/) Linux**, **[OpenSuSE](http://www.opensuse.org/de/)**, **[UBUNTU](http://packages.ubuntu.com/oneiric/gnu-r/) Linux**, **MacOS** und für **[Microsoft Windows](http://cran.at.r-project.org/bin/windows/)** Systeme.
- Generell ist **R** je in 32-bit und 64-bit Variante je Plattform verfügbar soweit technisch möglich.
- **R** ist in Debian (GNU/Linux) seit 1997 enthalten, damals in release 0.61.
- Nicht separat erwähnt aber leicht verfügbar ist **R** in **[OpenBSD](ftp://ftp.halifax.rwth-aachen.de/pub/OpenBSD/4.9/packages/i386/)** (Version 5.3 oder höher) über die Ports collection (R version 2.15.2) und in **[FreeBSD](http://www.freebsd.org/)** (release 8.x und höher).
- *Zweimal pro Jahr* wird veröffentlicht, jeweils Ende April und Ende Oktober.
- Anfang Sept. 2013: **3.0.1** "Good Sport"; angekündigtes Release **3.0.2** ("Frisbee Sailing") ca zum 15.Sept. 2013.

#### **www.r-project.org**

PCA 5 vars princomp(x = data, cor Fertility Examination Catholic Education Agriculture  $(1-3)$  60% V. De Gereve Clustering 4 groups Factor 1 [41%] Factor 3 [19%] Groups

The R Project for Statistical Computing

Getting Started:

- . R is a free software environment for statistical computing and graphics. It compiles and runs on a wide variety of UNIX platforms, Windows and MacOS. To download R, please choose your preferred CRAN mirror.
- . If you have questions about R like how to download and install the software, or what the license terms are, please read our answers to frequently asked questions before you send email.

News:

About R What is R?

**CRAN** R Project Foundatio

Contributors

Screenshots What's new?

**Mailing Lists Bug Tracking Developer Page** Conferences rch Documentation

**Manuals FAQs** 

Wiki

Misc

Links

**Books** 

The R Journal

Certification Other

Bioconductor

**User Groups** 

**Related Projects** 

Download, Pack ges

s & Donors

- . R 3.0.2 (Frisbee Sailing) prerelease versions will appear starting September 15. Final release is scheduled for September 25, 2013. Thanks to Erin Hodgess for the idea leading to the name.
- . The R Journal Vol.5/1 is available.
- . R version 3.0.1 (Good Sport) has been released on 2013-05-16.
- . R version 2.15.3 (Security Blanket) has been released on 2013-03-01.
- . useR! 2013, will take place at the University of Castilla-La Mancha, Albacete, Spain, July 10-12 2013.

# **CRAN mirrors weltweit**

- Wichtigste Sammlung von **R**-weiterungen findet sich im **CRAN**, einem Netz von ftp- und Webservern (**C**omprehensive **R A**rchive **N**etwork): **<http://cran.r-project.org/mirrors.html>**
- CRAN master node an der TU Wien **<http://cran.at.r-project.org/>**
- **4833 Pakete (Sept.2013)** source code plus: Debian Linux, Ubuntu, Fedora Linux, MacOS, win32.... ist sowas nicht redundant?
- Neben dem allgemeinen CRAN-Netzwerk gibt es spezialisierte Repositories, z.B. für die Biowissenschaften (gestartet 2001, ca 675 Pakete im Sept.2013): <http://www.bioconductor.org/>

Quelle: <http://www.bioconductor.org/packages/release/bioc/>

# **R Installation für/in Debian Linux (+ Ubuntu)**

- Sektion "**GNU R**" unter **http://packages.debian.org/stable/** würde ausreichen
- Wir hätten aber gerne das noch aktuellere release 3.0.1: **[http://cran.at.r-project.org/bin/linux/debian](http://cran.at.r-project.org/bin/linux/debian/)**
- **deb http://<***favorite-cran-mirror***>/bin/linux/debian wheezy-cran3/** und ersetze *favorite-cran-mirror* durch einen Mirror deiner Präferenz! Vorschlag etwa:
- **deb [http://ftp5.gwdg.de/pub/misc/cran/bin/linux/debian](http://ftp5.gwdg.de/pub/misc/cran/bin/linux/debian squeeze-cran) [wheezy-cran3](http://ftp5.gwdg.de/pub/misc/cran/bin/linux/debian/wheezy-cran3)/**
- Ubuntu: **<http://cran.at.r-project.org/bin/linux/ubuntu/>** raring/

# **R: Debian Linux Installation (Forts.)**

Falls apt bzw. synaptic noch Kommentare auswerfen, liegt es i.d.R. am fehlenden *Key*, der das repository identifiziert (s.o.). Dazu in Shell bitte eingeben (wie [hier e](http://cran.at.r-project.org/bin/linux/debian/)rklärt):

#### **gpg --keyserver subkeys.pgp.net --recv-key 381BA480 gpg -a --export 381BA480 > jranke\_cran.asc apt-key add jranke\_cran.asc**

Der key ist signiert von <*[jranke@uni-bremen.de](mailto:jranke@uni-bremen.de)>* Johannes Ranke.

# **R unter Debian Linux starten**

ein installiertes R unter Linux/Unix starten von Konsole starten mit:

#### **\$R** (nächste Folie)

bitte beachten – case-sensitiv  $(R \neq r)$ 

Um ein R interface vergleichbar bequem wie unter MS Windows inkl. einer Menüleiste zu erhalten, starten wir R unter Debian in der Konsole mit dem Tk/Gtk interface:

**\$ R –g Tk &** (auf übernächster Folie)

#### **Benutzeroberfläche: Debian CLI mit "R"**

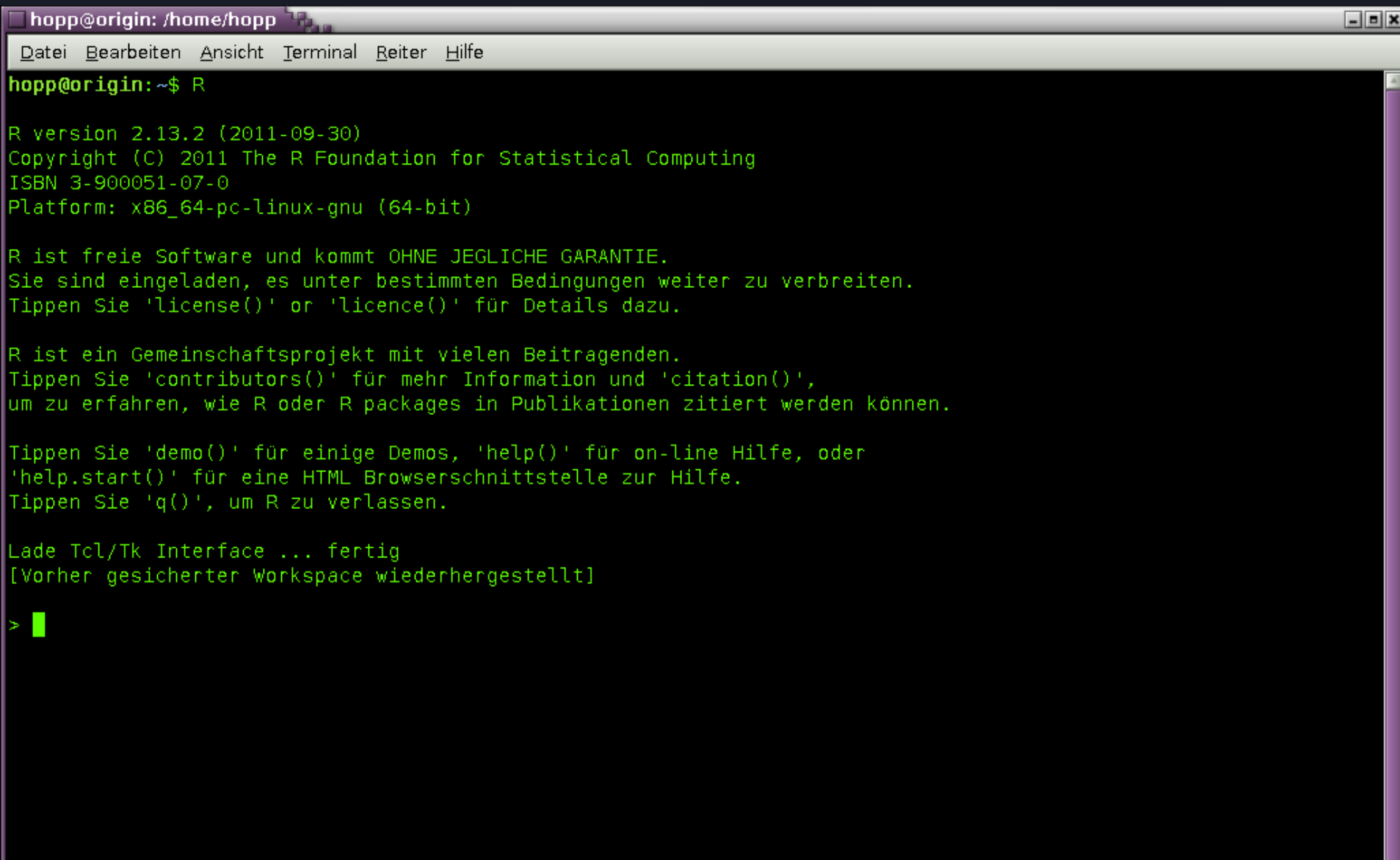

### **Benutzeroberfläche Debian: "R -g Tk"**

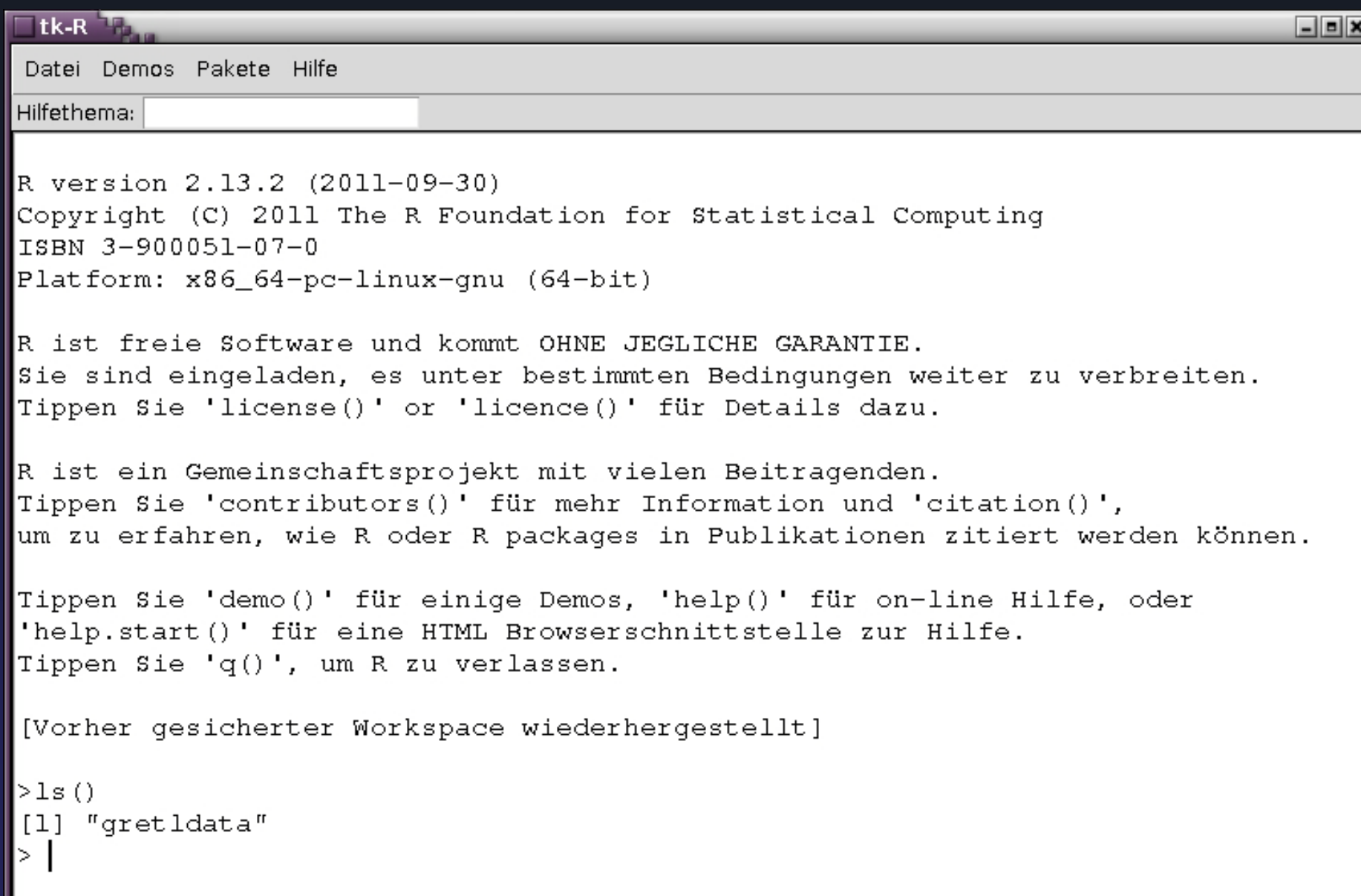

#### **GUI zum** *Vergleich* **- R interface unter win32 (***hüstel, würg***)**

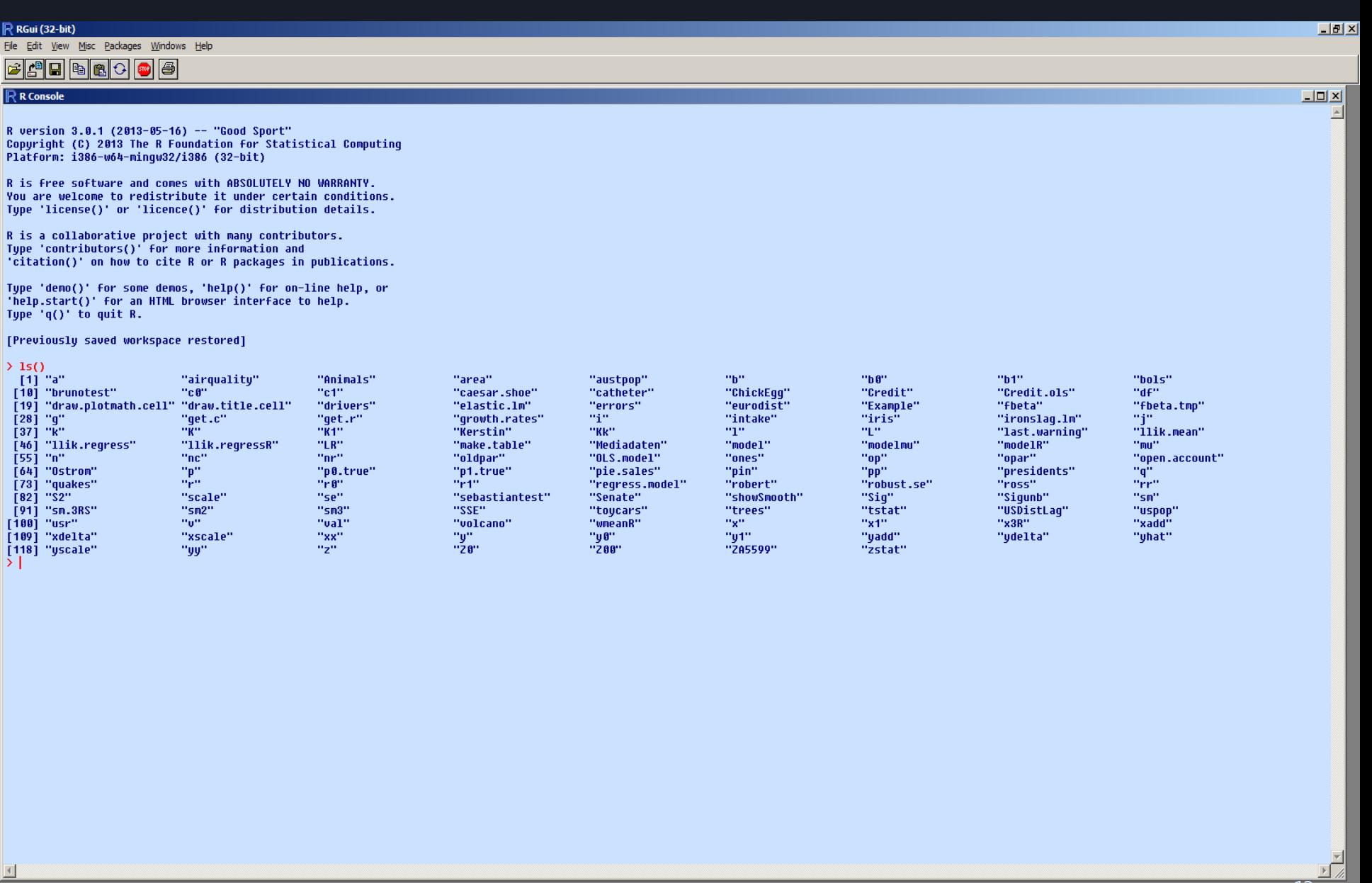

#### **R incl GUI: Rcmdr mit Code, warnings, session logging, Tab.editor, Grafik**

Datei Windows Bearbeiten Hilfe

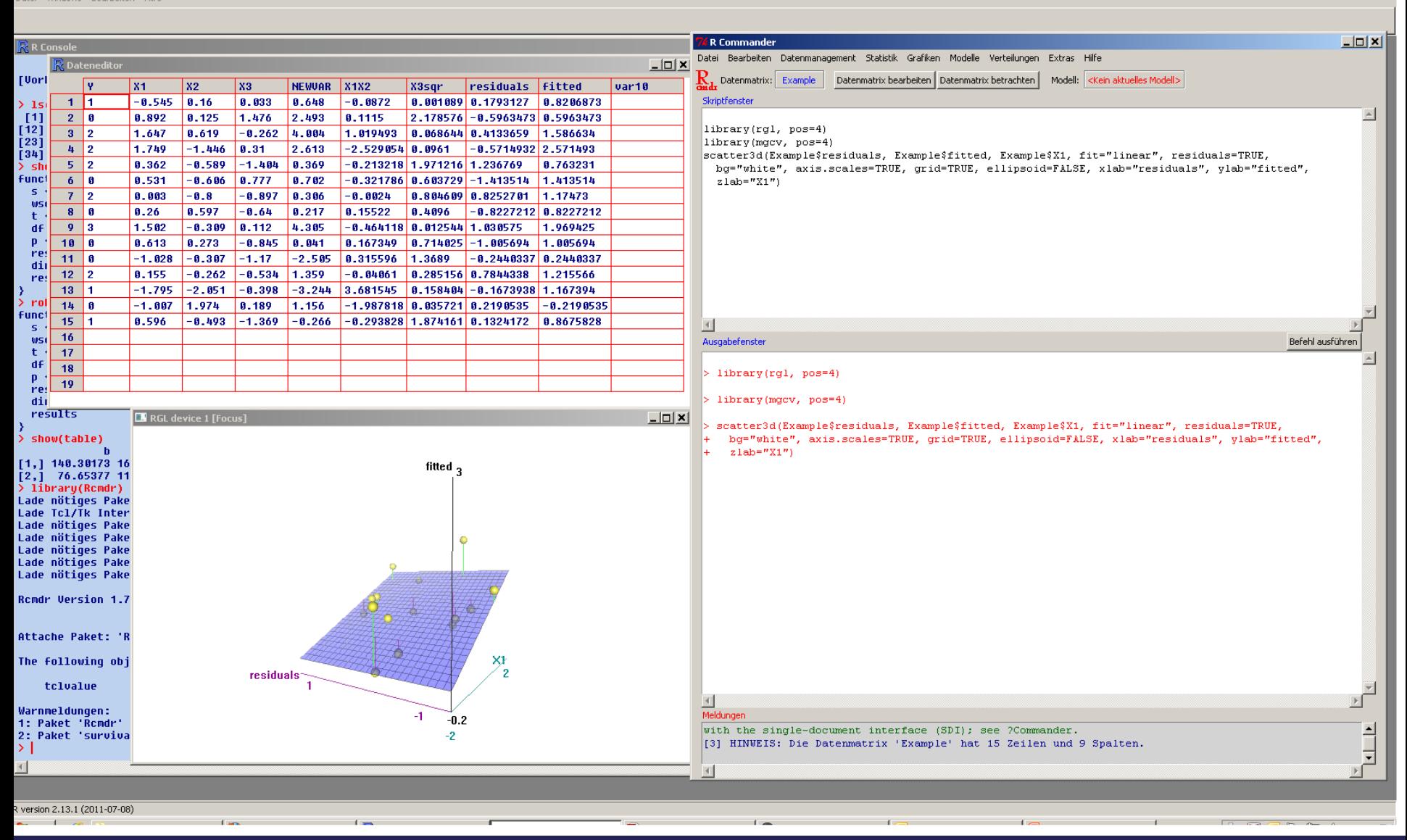

 $|E|$   $\times$ 

#### Benutzeroberfläche - der eingebaute "Dateneditor" von R

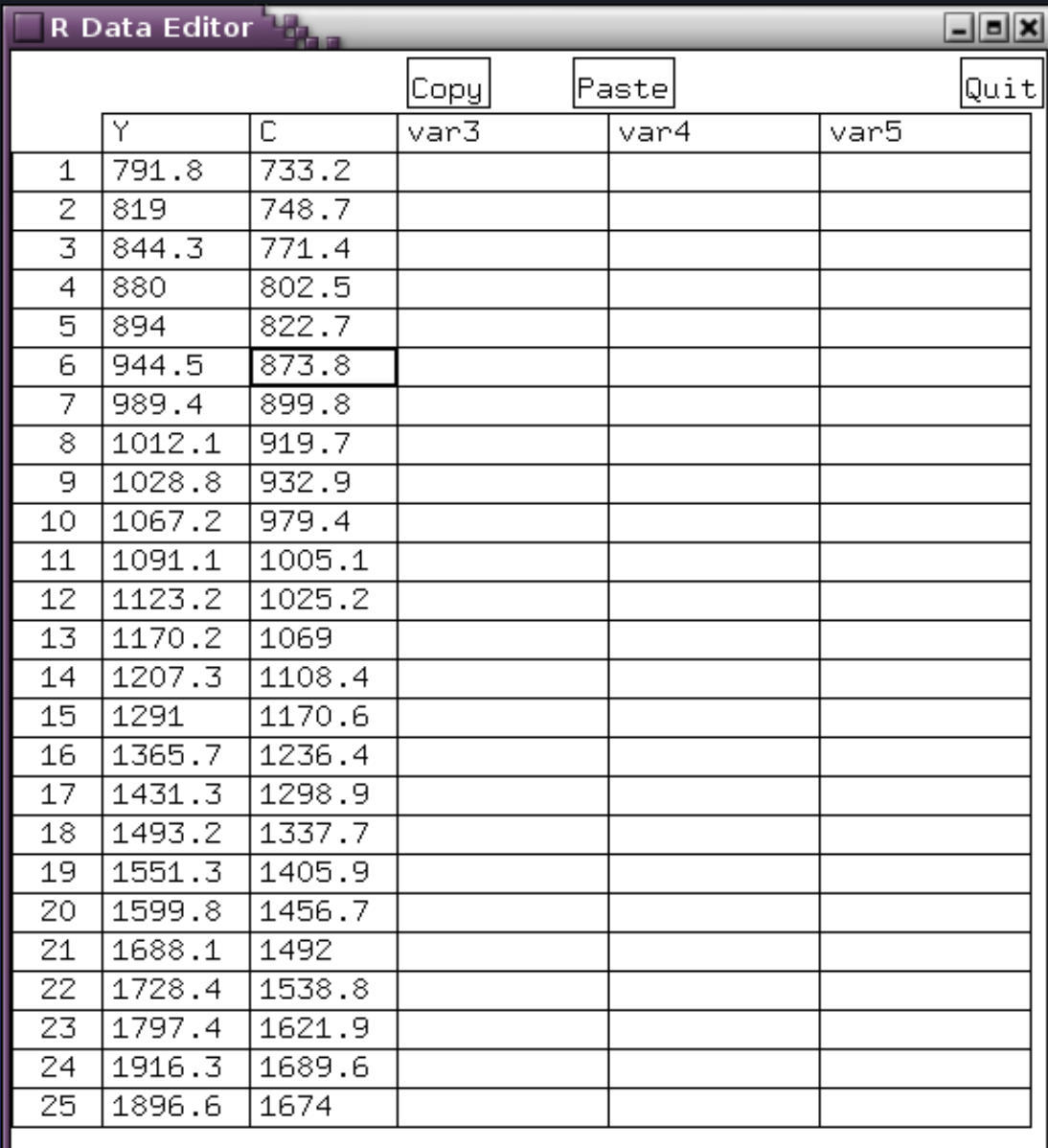

**das hier ist kein Formeleditor!**

#### **Rstudio 0.97.336: Codefenster, Objektliste, Editor, Grafik bzw. Hilfefenster**

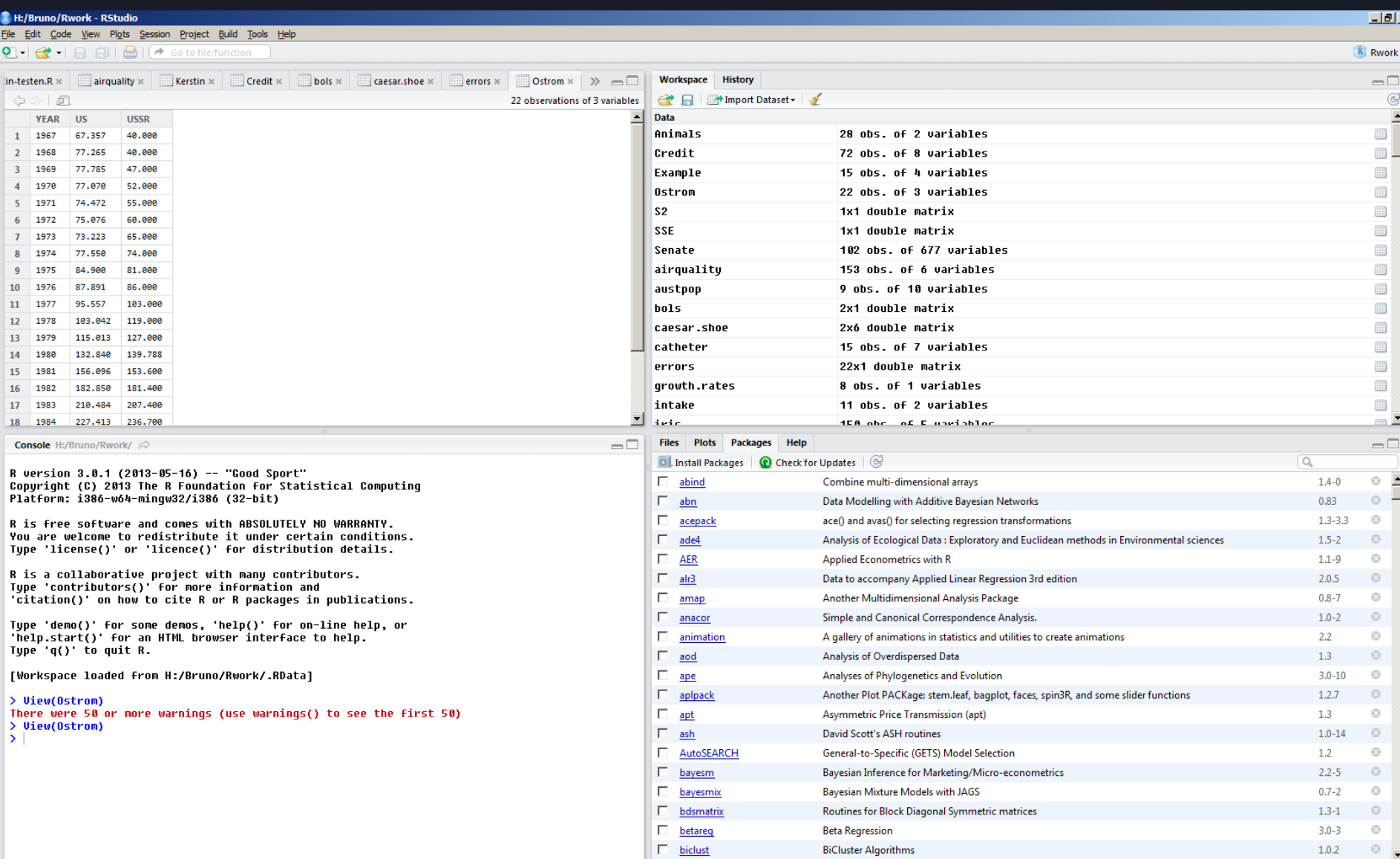

### **Wichtige Eigenschaften von R**

- Kommandozeileninterface (nur Text)
- Optionale GUIs wie "**R Cmdr**" und andere für Mausschubser setzen auf R auf, kein integraler Teil der Codebasis.
- interne Repräsentation: *strikte Objektorientierung*
- Dokumentation jedes Paketes ist in LaTeX geschrieben!
- Grafiken universell sowohl auf Monitor, als file oder Druck (als eps/xy-pic direkt in LaTeX bzw. PicTeX )

### **Vergleich andere Software, Web**

- **R** = *viele/beliebige* Objekte/Tabellen gleichzeitig,
- SPSS, STATA und viele viele andere = **immer** *eine* **Datenmatrix**! (sind die doof oder was?)
- **R** kann als "Serverprozess" im Hintergrund hinter Apache/nginx fungieren, um bei Klick auf ein Tabellenobjekt (in Webseite) irgendwelche Berechnungen oder Grafiken an den Nutzer auszugeben (z.B. via cgi oder Hadoop): **<http://www.math.montana.edu/Rweb/>**
- Speziell für Webseiten lassen sich statistische Analysen in **R** gut skripten: **Perl** (Statistics::R), **Python** (RPy), **Ruby** (rsruby)

### **Fremdformate mit R: Daten Import & Export**

 Datenaustausch: **[foreign](http://cran.at.r-project.org/web/packages/foreign/index.html)**-Paket für MS EXCEL-, SPSS-, STATA- Minitab, Octave, S, SAS, Systat und veraltetes dbase-Format. Frei verfügbare Formate wie CSV werden unterstützt. Bitte hierzu das freie "R Import/Export Manual" unter:

**<http://cran.at.r-project.org/doc/manuals/r-release/R-data.html>**lesen!

- **Datenbanken**: Oracle, MySQL, PostgreSQL, SQLite als Datenbanken, **ODBC** generell unterstützt! Allgemein zu Fremdformaten: **<http://cran.at.r-project.org/doc/manuals/R-data.html>**
- Spezielle **R**-Pakete für MS Excel Formate einlesen/schreiben: **[xlsReadWrite](http://cran.at.r-project.org/web/packages/xlsReadWrite/index.html)**, **[xlsx](http://cran.at.r-project.org/web/packages/xlsx/index.html)**
- Austausch mit Apple "Xgrid": Paket "[xgrid](http://cran.at.r-project.org/web/packages/xgrid/index.html)"

### **weitere Eigenschaften von R...**

generell kann der gesamte Arbeitsspeicher genutzt werden oder nur Teile davon ("--max-mem-size=150M" als Option)

lässt sich per "nice" in der Priorität gg.über anderen Prozessen einstellen,

für Entwickler: eigene Profiling-werkzeuge...

#### **lokale Hilfeseiten**

Statistical Data Analysis

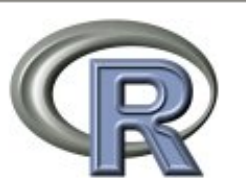

#### Manuals

An Introduction to R **Writing R Extensions** R Data Import/Export

Reference

Packages

About R License

Search Engine & Keywords

The R Language Definition

R Installation and Administration

R Internals

Miscellaneous Material

**Authors Frequently Asked Questions NEWS** 

Material specific to the Windows port

**CHANGES** 

Windows FAQ

21

**Resources** 

Thanks

### **Zusatzpakete/Namen von Modulen**

- **R** besitzt in der Basisinstallation nur *wenige* Funktionen
- jede , scientific domain ' braucht eigene spezielle Funktionen
- jede neue Funktion wird aus kleineren, einfachen Funktionen zusammengesetzt!
- "**lmtest**" = Linear Modeling + Testing Linear Regression Models

**"nlme" = Linear and Nonlinear Mixed Effects Models**

**,,nnDiag**" = k-Nearest Neighbor Diagnostic Tools

 **"pegas" = Population and Evolutionary Genetics Analysis System**

**,,tgp''** = Bayesian treed Gaussian process models

 **"tseries" = Time Series (= Zeitreihen)**

### **Hinzufügen gewünschter Funktionalität (Module)**

**library(lmtest,Paketname...)**

**# und nun mach etwas mit den verfügbaren Routinen... meinObjekt <- FunktionausPaket(Variable-X, Option1.....)**

# R Erweiterungen systematisch: "TASKVIEW"

- 4833 verschiedene Pakete (*"packages*") im Sept. 2013 **<http://cran.at.r-project.org/web/packages/>**
- **31 TaskViews**, vergleichbar, Metapaket" unter Debian Linux
- "**CRAN taskviewer**" (**ctv**) zuerst installieren: **install.packages("ctv") library("ctv")**
- interessantes TaskView wählen **<http://cran.at.r-project.org/web/views/>**

install.views(*"ChemPhys"*)

Wenige Sekunden warten, während ctv nötige CRAN Pakete einspielt, fertig!

### **R Erweiterungen systematisch – TASKVIEW** *(Forts.)*

eine individuelle Auswahl möglicher TaskViews:

- **<u>[Experimental Design](http://cran.at.r-project.org/web/views/ExperimentalDesign.html)</u>**", ,,[MedicalImage](http://cran.at.r-project.org/web/views/MedicalImaging.html)",
- "**[Clinical Trials](http://cran.at.r-project.org/web/views/ClinicalTrials.html)**" für Mediziner / Epidemiologen,
- **HighPerformance Computing["](http://cran.at.r-project.org/web/views/HighPerformanceComputing.html)** für die Informatik,
- **, Genetics**["](http://cran.at.r-project.org/web/views/Genetics.html) und **, [Phylogenetics](http://cran.at.r-project.org/web/views/Phylogenetics.html)**" für Biowissenschaften,
- ["](http://cran.at.r-project.org/web/views/Optimization.html)**[Optimization"](http://cran.at.r-project.org/web/views/Optimization.html)** für Mathematik,
- "**[Multivariate](http://cran.at.r-project.org/web/views/Multivariate.html)**" für Multivariate Analysen,
- "**[Psychometrics](http://ftp5.gwdg.de/pub/misc/cran/web/views/Psychometrics.html)**" für Sozialwissenschaftler, Psychologen und Marketingexperten,
- "**[SocialSciences](http://ftp5.gwdg.de/pub/misc/cran/web/views/SocialSciences.html)**" für Sozialwissenschaftler mit John Fox als Betreuer,
- "**[Environmetrics"](ftp://ftp.auckland.ac.nz/pub/software/CRAN/src/contrib/Views/Environmetrics.html)** für die Umweltwissenschaften

Auch die spezialisierten Repos bieten "Views":

**<http://www.bioconductor.org/packages/devel/BiocViews.html>**

### **Zum Einstieg**

Welche **Eigenschaften** hat mein (Daten-) Objekt? Welche **Variablen** stecken in diesen Daten? Habe ich eine wirklich *klare Frage* an den "Zahlenberg"?

 deutschsprachige Einführung von Andreas Handl: <http://www.wiwi.uni-bielefeld.de/~frohn/Mitarbeiter/Handl/statskript.pdf> **FAQ**: <http://cran.at.r-project.org/doc/FAQ/R-FAQ.html> **Wiki:** <http://rwiki.sciviews.org/doku.php> (hier auch kommentierte Datensätze, die innerhalb der Module mitgeliefert werden).

Suche in R-spezifischer Doku: <http://www.r-project.org/other-docs.html>

# **Konventionen zum Scripting in R**

**R** kennt *mehrere* Betriebsmodi.

Ausgangspunkt ist der gute alte *batch-Modus*!

- ein **R** Skript besteht aus einer Folge von **R**-Befehlen, um eine Reihe logischer Arbeitsschritte hintereinander auszuführen.
- **R** Skripte enden auf **\*.R** im Dateinamen.
- **R** Skripte lassen sich mit *jedem* Editor bearbeiten (d.h. vi- oder Emacs)
- **R** Skripte sind portabel
- **R** ist prinzipiell SMP-/Clusterfähig (HPC): "library(parallel)" **"library(snow)"**
- • **#** am Zeilenanfang deklariert den Rest der Zeile als Kommentar!

### **zur Arbeitsweise in R ... (und Skript anlegen)**

**> pi/2 [1] 1.570796**

**> 3+5**

**[1] 8**

**> testvar <- c(2,4,7,17,38,64) > show(testvar) [1] 2 4 7 17 38 64 > sum(testvar) [1] 132**

#### **Beispiel: Daten einlesen ASCII Format via R Skript**

# hier wird ein KLARTEXT Rohdatenfile eingelesen, # die 1.Zeile enthält Var-labels. **Example <- read.table("EXAMPLE.TXT", header=TRUE) attach(Example) Example**

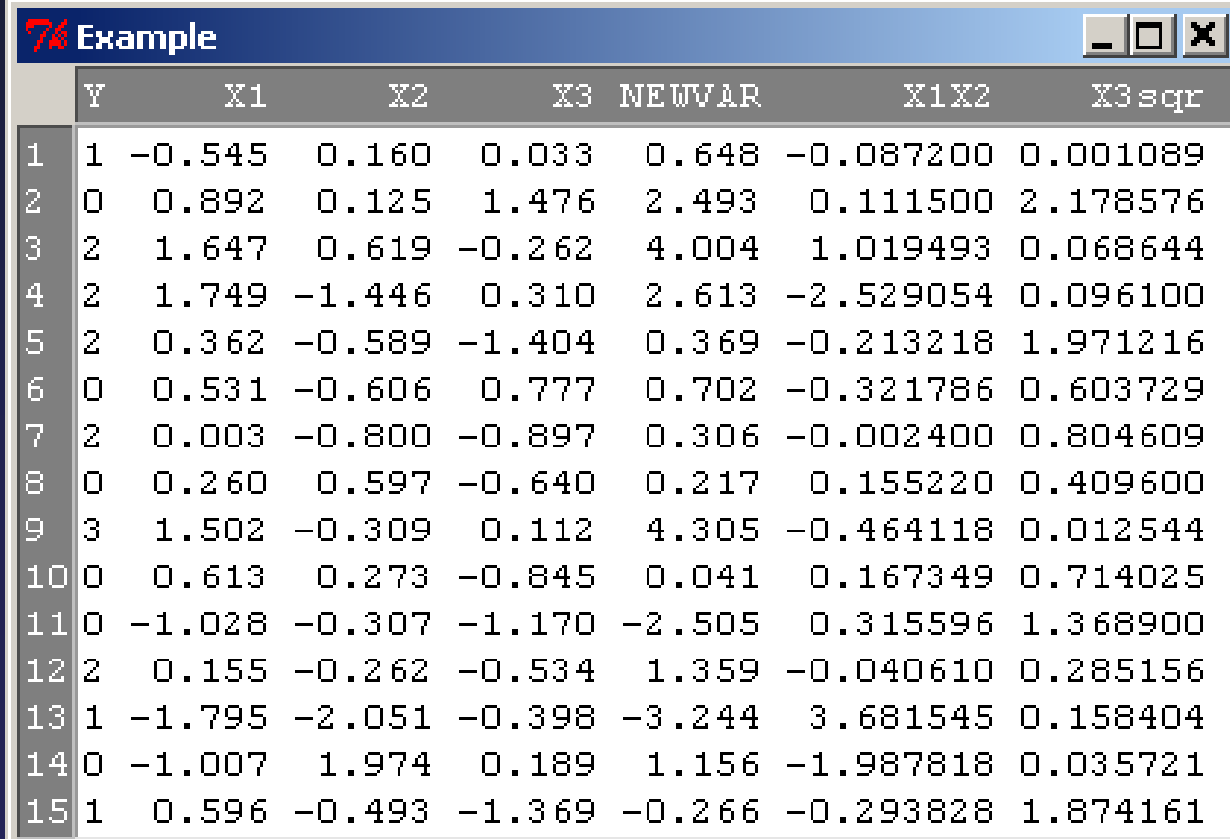

#### **wir wollen ganz einfache statistische Maße z.B. Mittelwerte haben ... vom Beispieldatensatz "Example"**

#### > **summary(Example)**

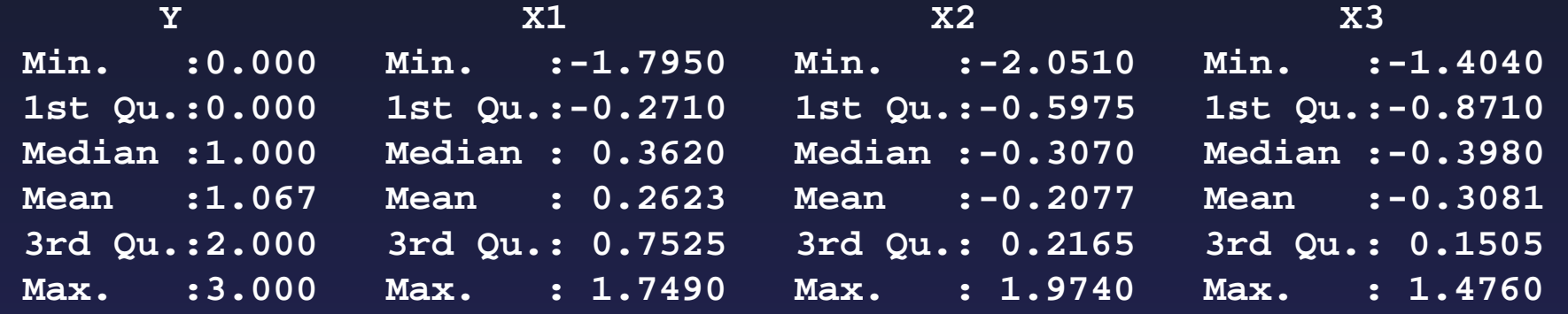

### **Ein erstes eigenes Skript in R**

starte einen beliebigen Editor deiner Wahl (möglichst einen mit Syntax-highlighting) Der Emacs beherrscht den sog. ESS ("Emacs speaks Statistics").

```
# das wird ein erstes R skript
# ein Objekt "Example" aus eingelesener Datei erzeugen.
Example <- read.table("EXAMPLE.TXT", header=TRUE)
attach(Example)
Example
# gib eine erste Übersicht über alle Variablen und
# deren wichtigste Eigenschaften aus "Example"
summary(Example)
```
### **Beispiel: wie formuliere ich einen Zusammenhang? (etwa in einer Regression)**

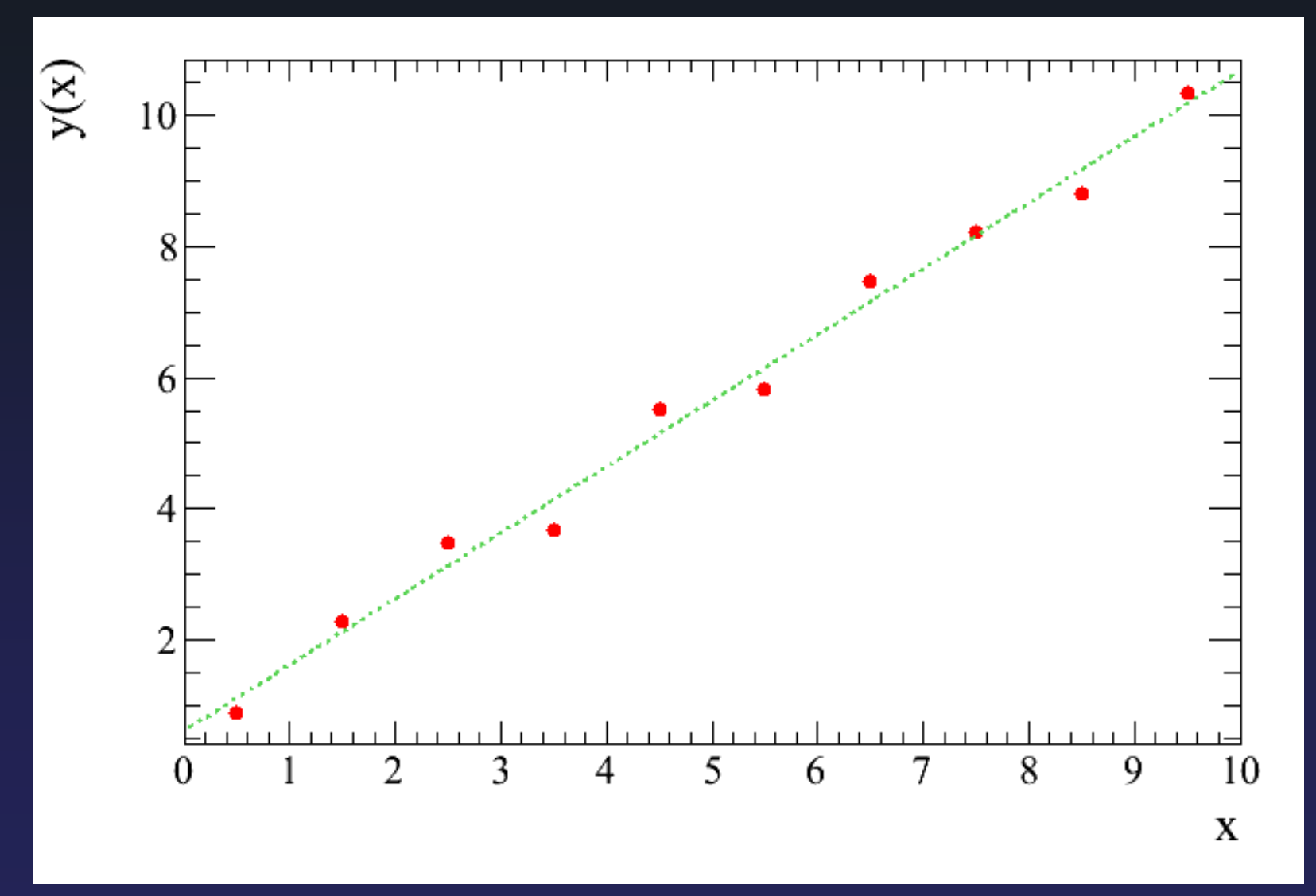

[Quelle: http://de.wikipedia.org/wiki/Ausgleichsrechnung](http://de.wikipedia.org/wiki/Ausgleichsrechnung)

#### **Matrixoperationen, ATLAS und LAPACK für Lineare Algebra**

zu Begriffen/nützlichen Libraries in der Linearen Algebra **[ATLAS](http://math-atlas.sourceforge.net/)** = Automatically Tuned Linear Algebra Software (http://math-atlas.sourceforge.net/) **[LAPACK](http://www.netlib.org/lapack/)** = Linear Algebra Packages (http://www.netlib.org/lapack/) **[BLAS](http://netlib.org/blas/)** = Basic Linear Algebra Subprograms (http://netlib.org/blas/)

#### **#**

**# importiere R Pakete library(Matrix, matrixStats, Matrixmodels, matrixcalc, maxLinear, maxLik) library(maxstat) # und nun der restliche Kram**

### **Methodenausblick: was geht ...**

• für:

Mehrebenenanalysen, Regressionen, MLE, Cluster-/Faktor-/Korrespondenzanalysen, MDS, Zeitreihen, Bayes'sche Analysen und MCMC, Numerik, dynamische Modelle (Wirtschaftsimulationen, Epidemiologie...), jede Visualisierung incl. mehrdimensionaler Modelle (!)

• Grafiker sollten den "hwriter" (HTML writer) für Webseitengestaltung prüfen. **hwriter** erzeugt aus R-output direkt HTML

Zum Überblick gehe bitte auf **[http://cran.at.r-project.org/web/packages/available\\_packages\\_by\\_name.html](http://cran.at.r-project.org/web/packages/available_packages_by_name.html)**

#### **Welche Schritte erfolgen in (fast) jeder Datenanalyse?**

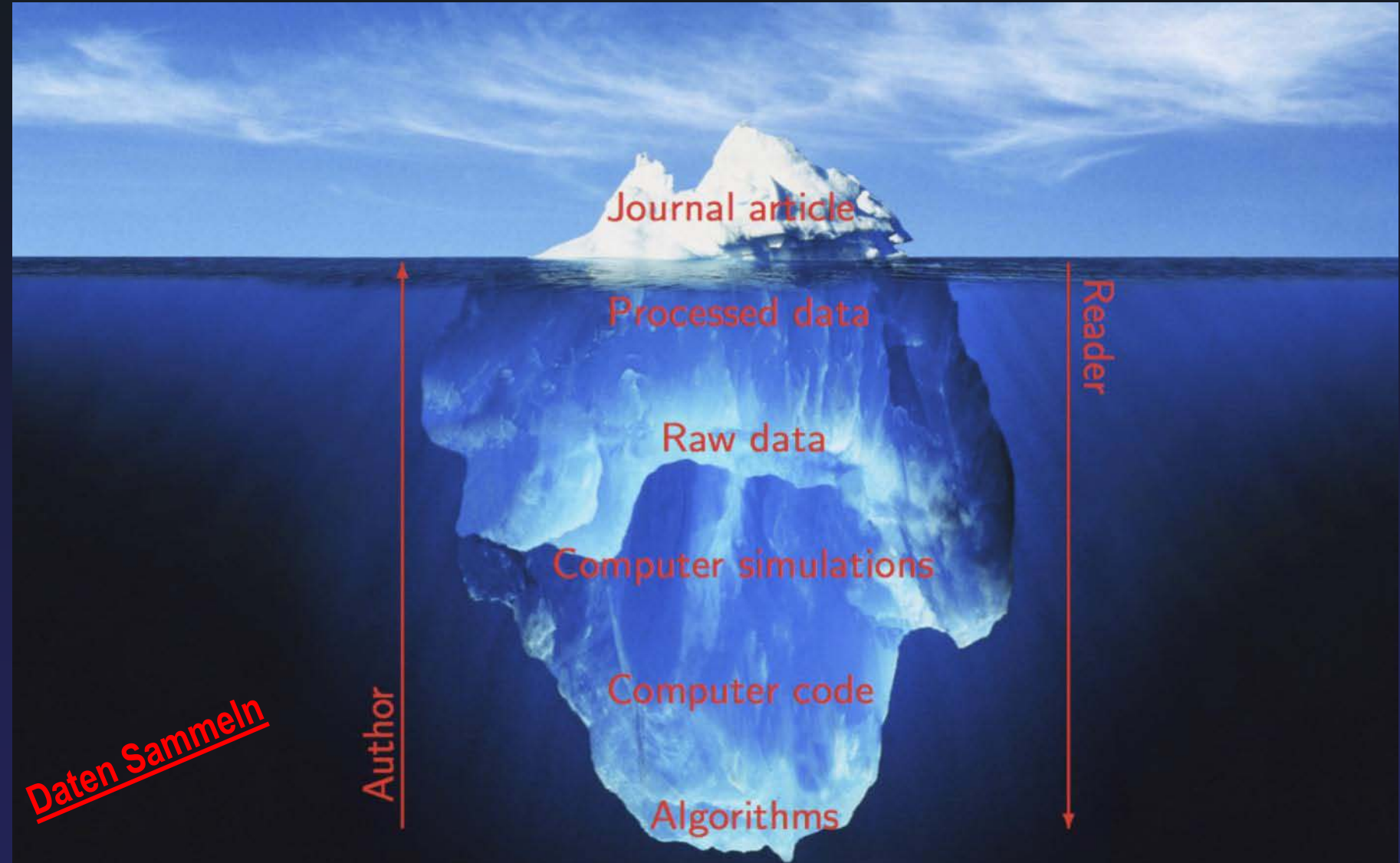

**http://www.r-bloggers.com/cycles-in-finite-populations-a-reproducible-seminar-inthree-acts/**

# **ab in die Zukunft – R-forge**

## **http://r-forge.r-project.org/**

**,, R-Forge** offers a central platform for the development of R packages, Rrelated software and further projects. It is based on FusionForge offering easy access to the best in SVN, daily built and checked packages, mailing lists, bug tracking, message boards/forums, site hosting, permanent file archival, full backups, and total web-based administration."

- **Intro:** http://download.r-forge.r-project.org/RJournal 2009-1 Theussl+Zeileis.pdf
- **User Manual**: [http://r-forge.r-project.org/R-Forge\\_Manual.pdf](http://r-forge.r-project.org/R-Forge_Manual.pdf)

jetzt folgen grafische Beispiele

#### **Beispiel: Sterbefälle nach Altersgruppen (in Virginia/USA):** *M/W und Stadt/Land*

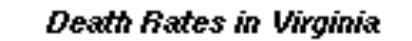

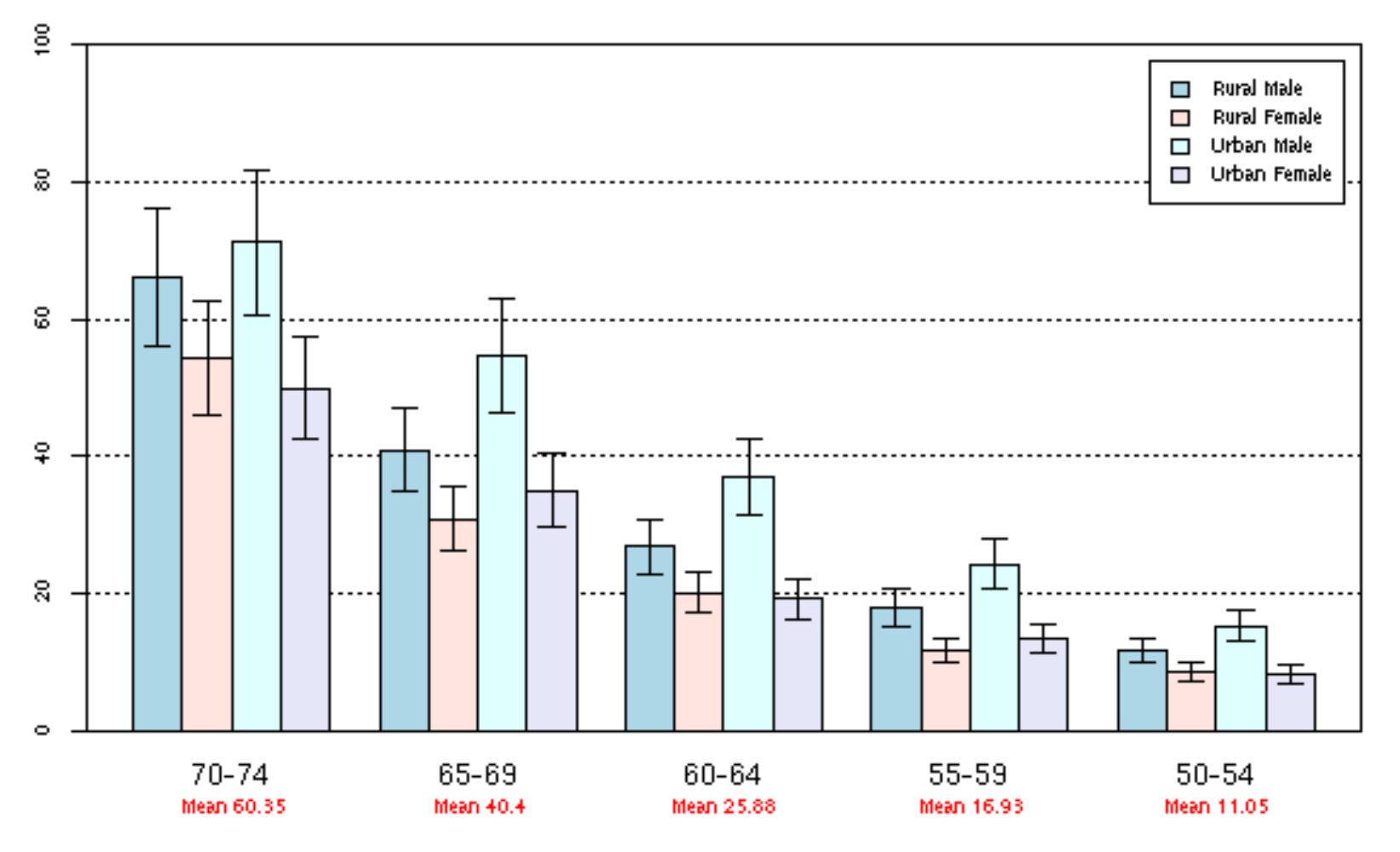

Quelle: [http://rwiki.sciviews.org/doku.php?id=graph\\_gallery:graph54](http://rwiki.sciviews.org/doku.php?id=graph_gallery:graph54)

#### **Geometrische brownsche Bewegung**

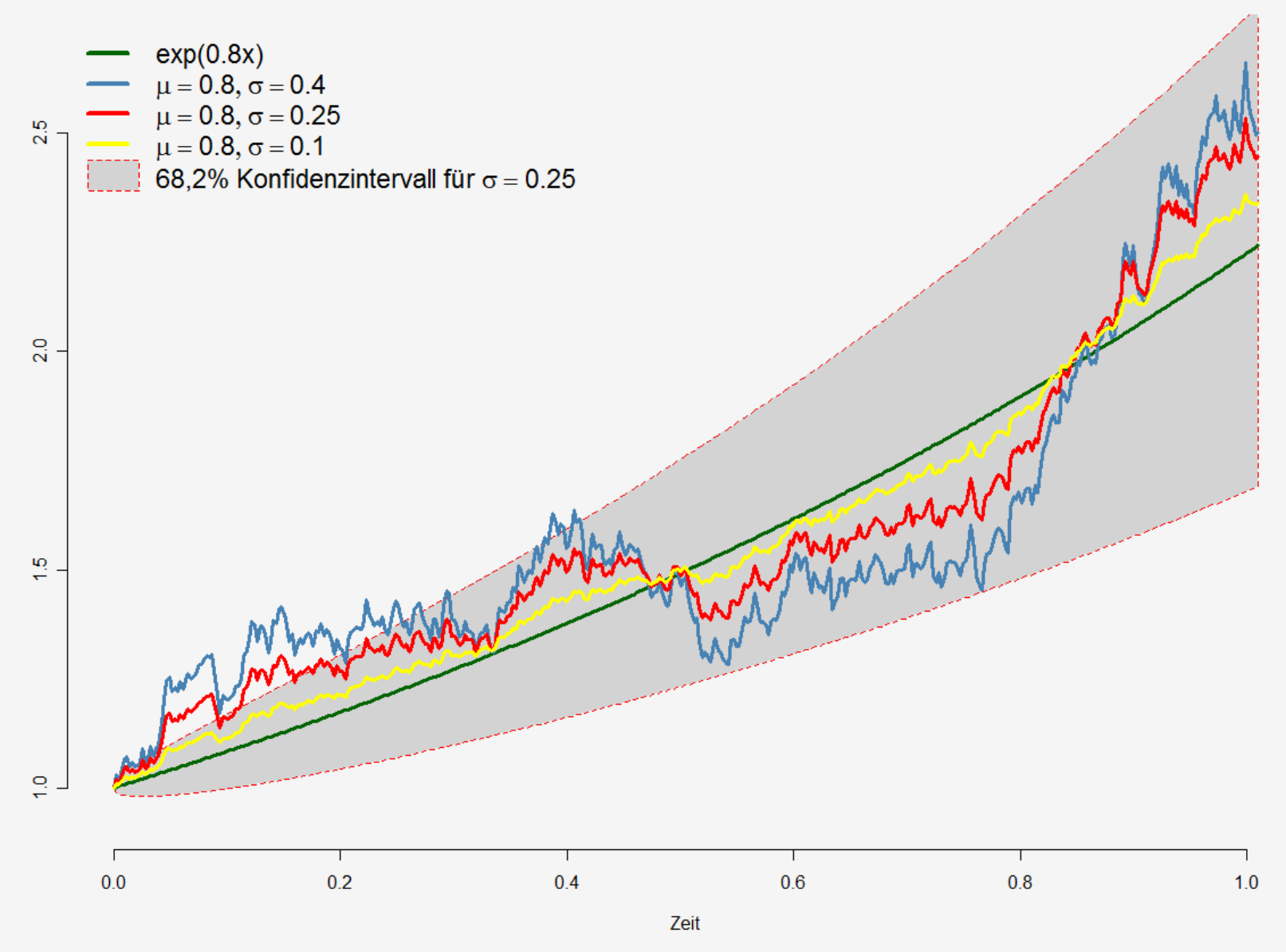

Quelle: http://de.wikipedia.org/wiki/R\_(Programmiersprache) 38

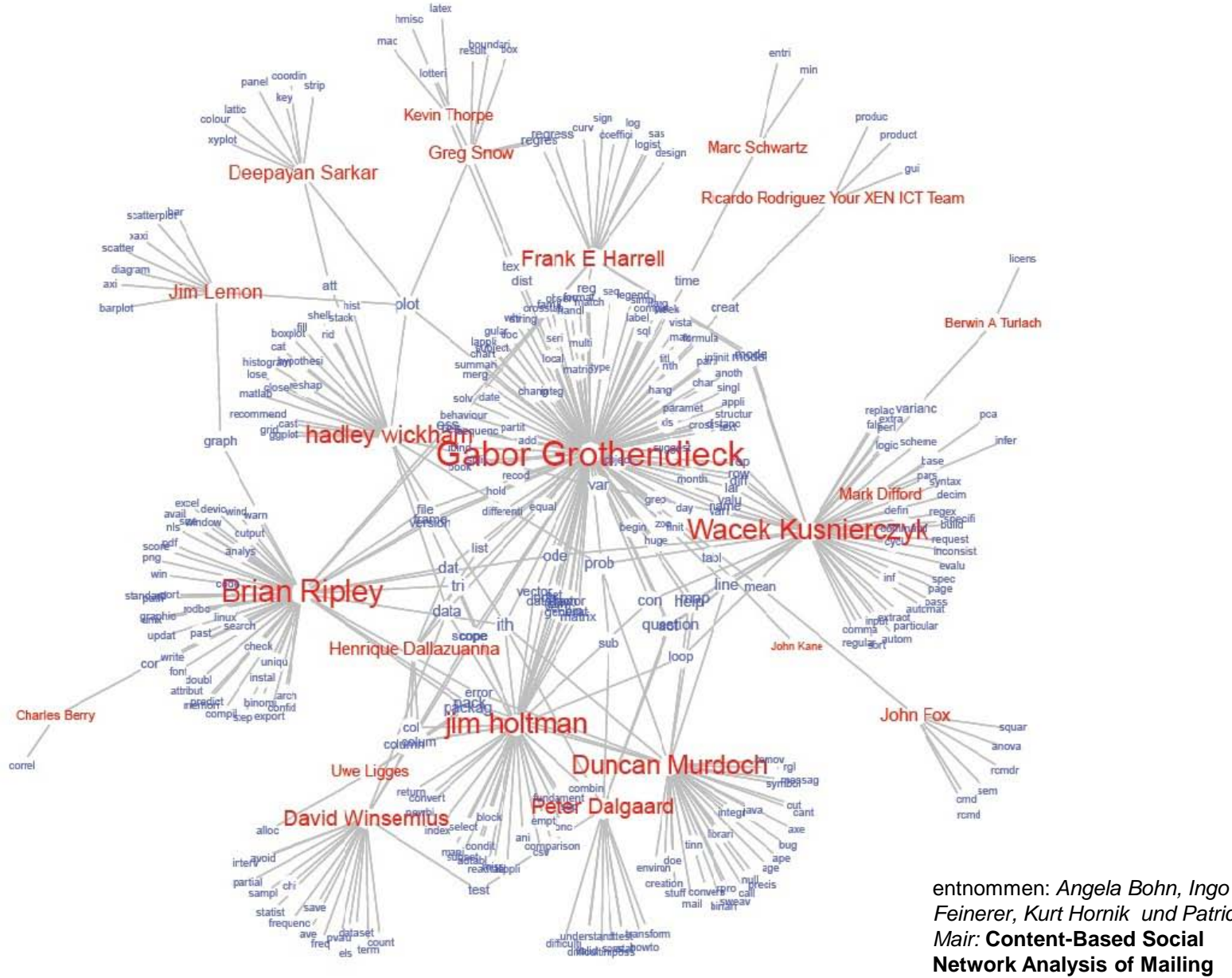

*Feinerer, Kurt Hornik und Patrick Mair:* **Content-Based Social Network Analysis of Mailing Lists** , in: R Journal 2011, Heft 1, Seite 15

### **ausgewählte kleine Hilfsmittel für R**

**R** Suchmaschine: **http://www.rseek.org/** das **R** Journal: **http://journal.r-project.org/** Entwicklerplattform: **http://r-forge.r-project.org/** Data Mining z.B.: **http://www.rdatamining.com/** Vier Mailinglisten: **http://www.r-project.org/mail.html** (R-announce, R-packages, R-help, R-devel)

Veröffentlichungen zu **R**: **http://www.r-project.org/doc/bib/R-books.html**  (TeX-Anwender: *bibtex*-files zum download )

Mehrsprachige Doku unter: **http://www.r-project.org/other-docs.html (EN, DE, F, ES, JP, PT, RU ...)**

Neueste Entwicklungen und Meinungen: **http://www.r-bloggers.com/**

Konferenzen wie use!R **http://www.r-project.org/conferences.html** (teilnehmen!)

Falls jemand R als nützlich erlebt, bitte über eigenes Engagement in der "R-foundation" d.h. der Stiftung zum Wohle der Community nachdenken: **http://www.r-project.org/foundation/main.html**

### **Ausgewählte vertiefende Literatur**

- **Adler J.** (2010): R in a Nutshell. Köln: O'Reilly (deutsche Ausgabe, prima Nachschlagewerk)
- **Dalgaard P.** (2002): Introductory Statistics with R. New York: Springer (Einsteiger)
- **Leisch F.** (2002): Sweave: dynamic generation of statistical reports using literate data analysis. In: *Compstat 2002 - Proceedings in Computational Statistics, Hrsg.: Härdle W, Rönz B.;*  Heidelberg: Physika Verlag, 575-580.
- **Maindonald J./W.J. Braun** (2010): Data Analysis and Graphics using R. Cambridge: Cambridge University Press (3.Auflage) english, Grundriß+Nachschlagewerk.
- **Venables W.M./D. Smith/R core Project** (2013): An Introduction to R. <http://cran.r-project.org/doc/manuals/R-intro.pdf> (ca 100 Seiten, wichtigste Leseempfehlung)

# **Fragen, Kommentare?**

# *Danke!*

*and now something totally different: Mittagessen beim Mexikaner (Cantina Mexicana, Weyertal 38, ca 250 m) Dank an unseren Sponsor!*

SFD 2013 Köln